<span id="page-0-0"></span>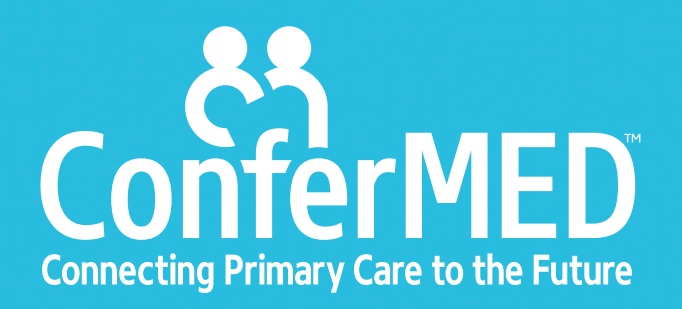

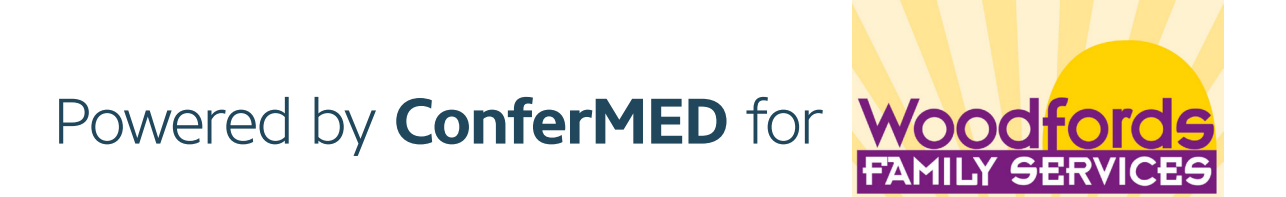

### TABLE OF CONTENTS

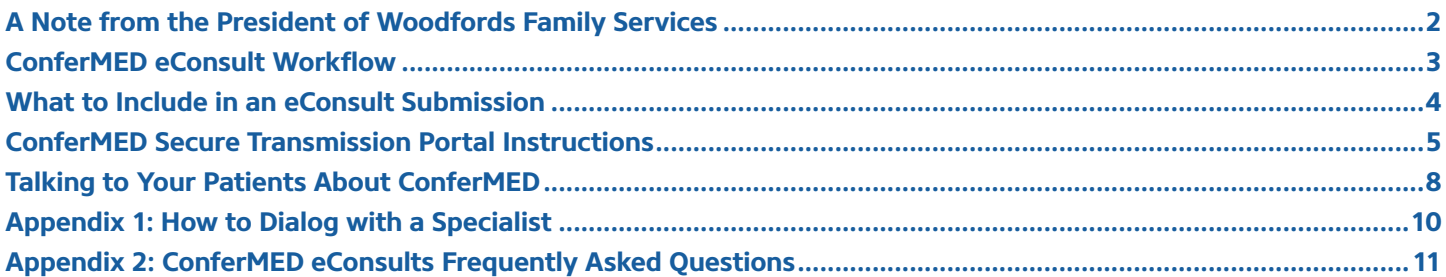

<span id="page-1-0"></span>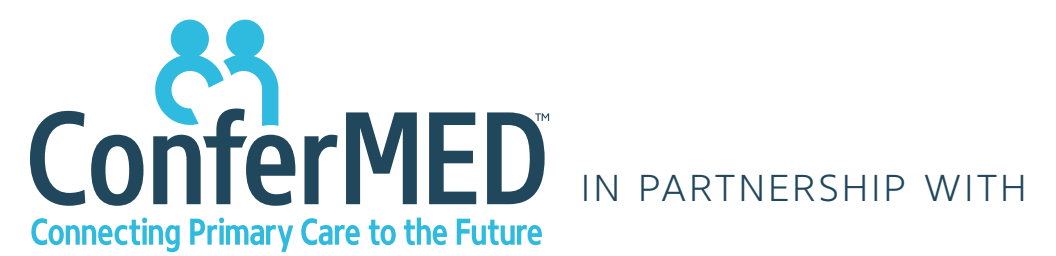

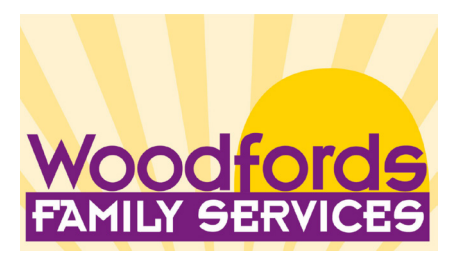

# *"Link(ing) primary care practices and their physicians with dedicated on-demand psychiatric consultation services."*

## **A Note from the Executive Director of Woodfords Family Services**

### Woodfords Family Services Adult Developmental Disability Psychiatry Consultation Program

Woodfords Family Services is thrilled to announce an innovative and time-sensitive solution to improving the delivery of psychiatric services to adults ages 18 and older with autism and developmental disorders.

With the generous support of the Maine Health Access Foundation and the Davis Family Foundation Woodfords is implementing a 2-year statewide Psychiatric PCP Consultation Pilot Program that will link primary care practices and their physicians with dedicated on-demand psychiatric consultation services. Dr. Abby Keenan who is the Medical Director at Woodfords and an experienced provider of psychiatric care to this population is now available for eConsultations.

We have partnered with ConferMED to develop this electronic platform to facilitate communication between Dr. Keenan and primary care providers. This **FREE** program is available to **ALL** Maine-based primary care providers. We look forward to working with you to enhance services for adults with developmental disorders.

Sincerely,

ark Ever

Mark Eves Executive Director Woodfords Family Services

**[Go Back to Table of Contents](#page-0-0)** | 2

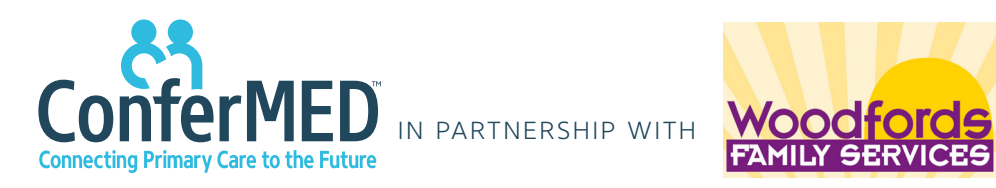

<span id="page-2-0"></span>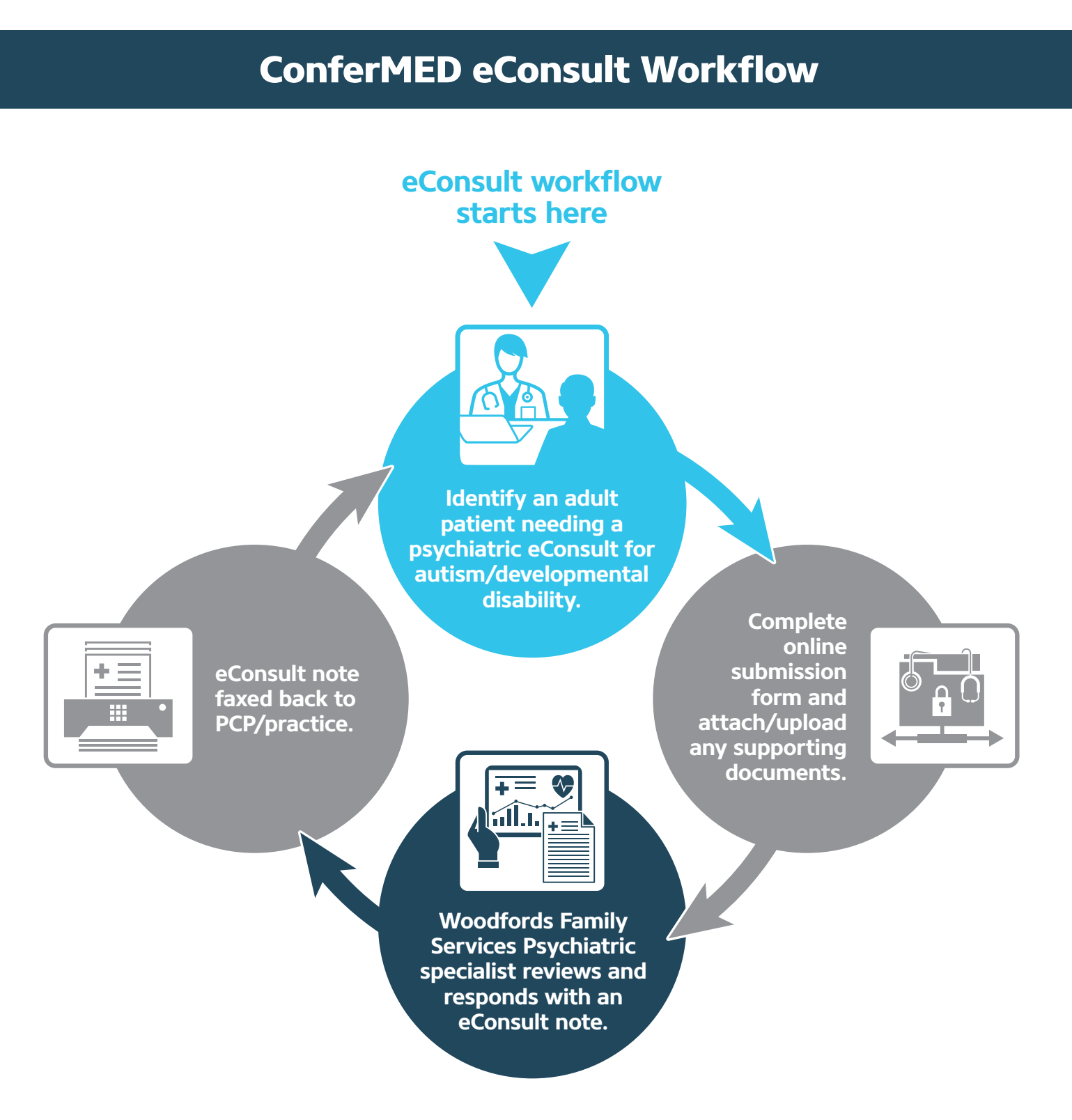

<span id="page-3-0"></span>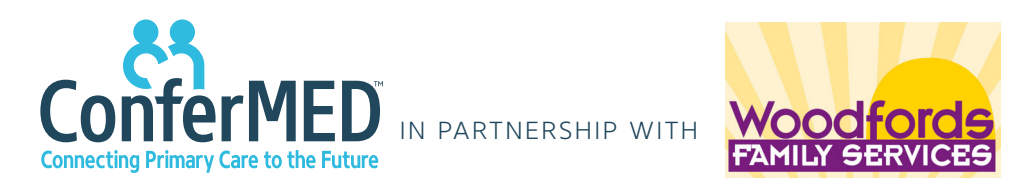

# **What to Include in an eConsult Submission**

- 1) Complete online **referral requisition form**
- 2) Drag and drop most recent **progress note(s)**
- 3) Drag and drop additional **supporting documents** when appropriate and available

**If we need any additional information, we will contact you.**

For more information or any questions regarding eConsult submissions or workflow issues, please contact us at **[support@confermed.com](mailto:support%40confermed.com?subject=)**

<span id="page-4-0"></span>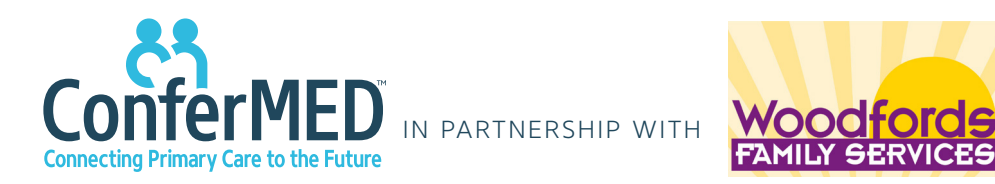

# **ConferMED Secure Transmission Portal Instructions**

**STEP 1:** Access Woodfords Family Services' **unique link** via web browser:

**<https://www.confermed.com/woodfords/>**

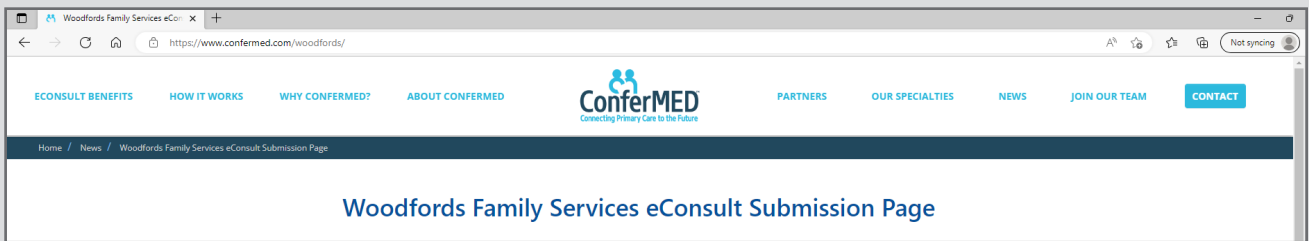

**STEP 2:** Fill out required fields in the **online submission template** including:

- **•** Email of the referral coordinator submitting request on behalf of PCP
- **•** Patient's name and DOB
- **•** Answer questions regarding patient
- **•** Reason for referral

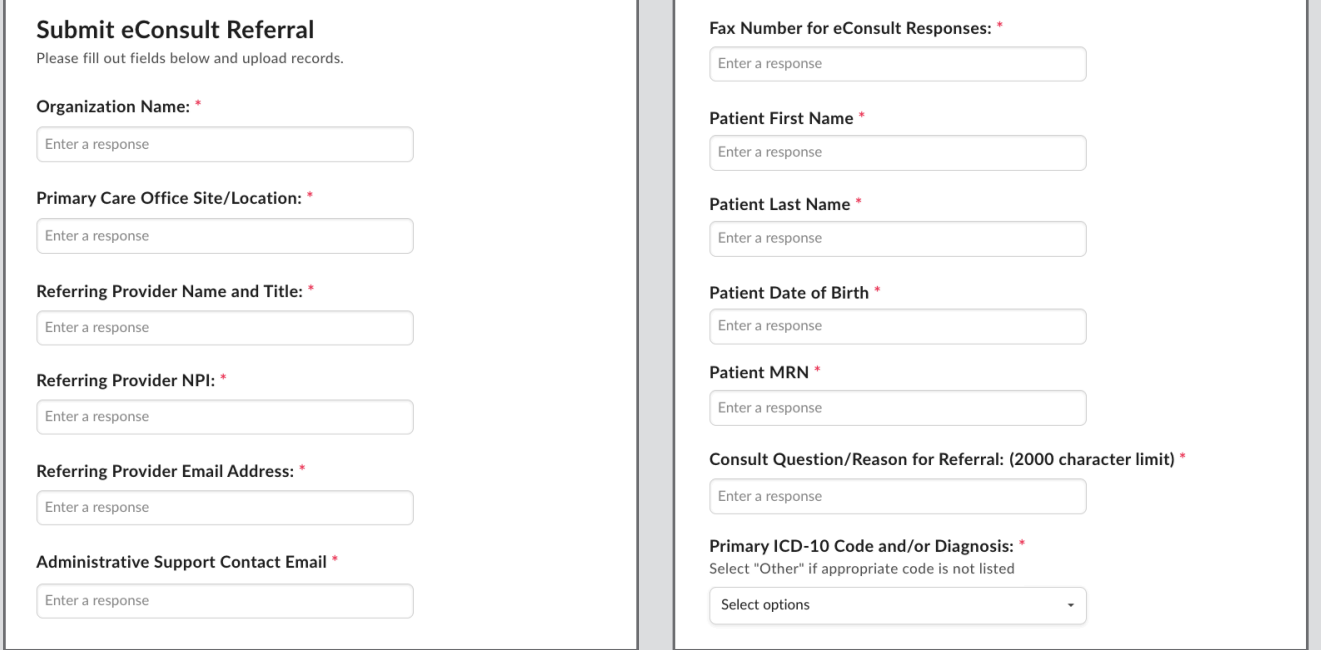

*(continued on next page)*

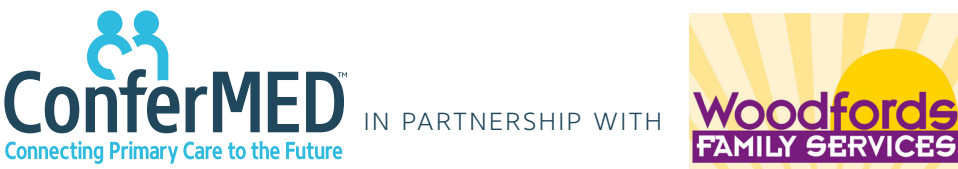

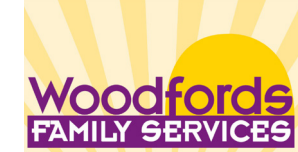

# **ConferMED Secure Transmission Portal Instructions** *(continued)*

*(continued from previous page)*

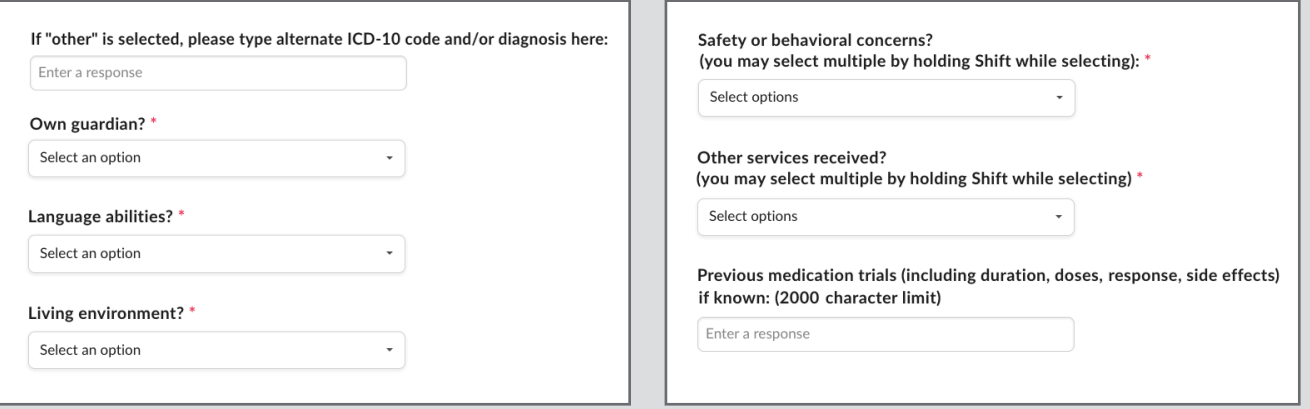

#### **STEP 3: Upload files.**

Download/Save any files you want to include in your referral to an easy to find location. Click on **"select files"** and browse for the desired files to attach to your eConsult.

#### **OR Drag and Drop**.

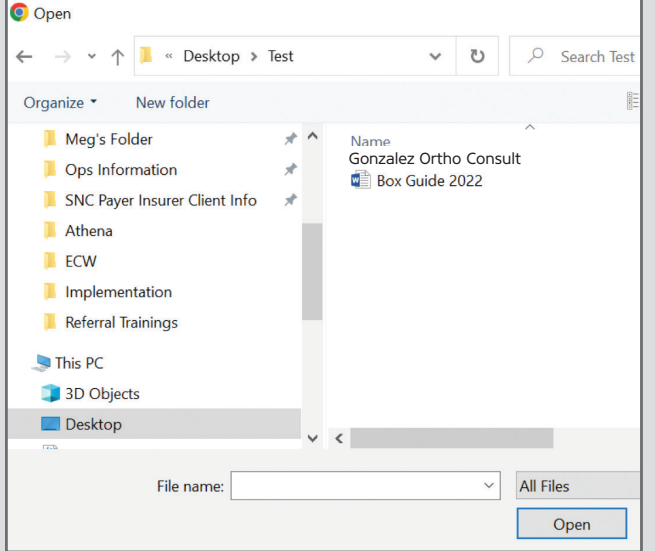

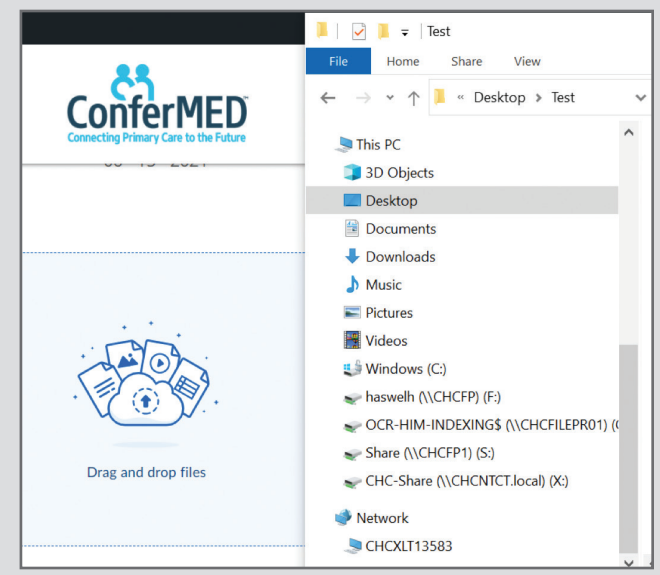

*(continued on next page)*

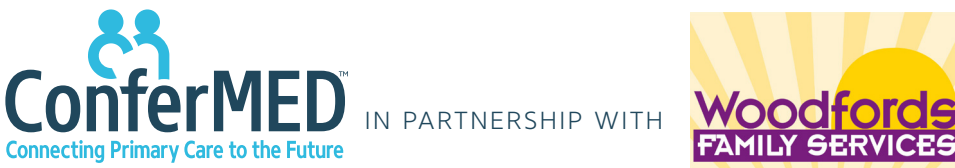

# **ConferMED Secure Transmission Portal Instructions** *(continued)*

*(continued from previous page)*

**STEP 4:** Click **"Submit"** and receive confirmation that files have been uploaded.

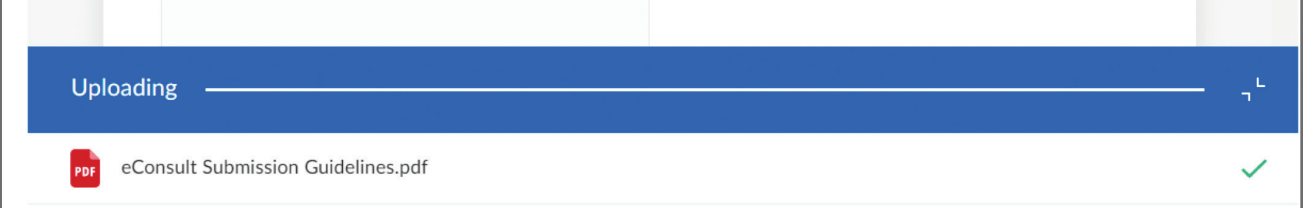

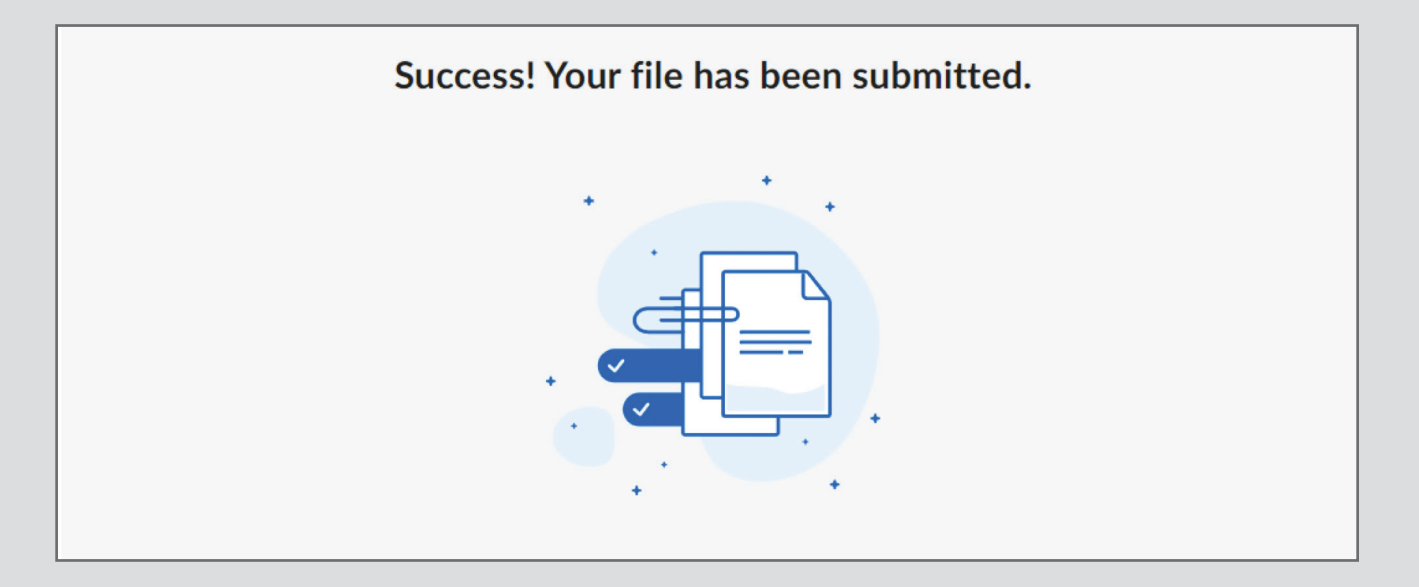

ConferMED will receive a notification that a new file has been added to your folder and will submit the request to the specialist.

<span id="page-7-0"></span>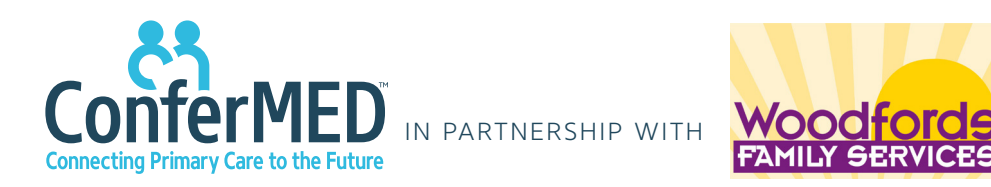

# **Talking to Your Patients** About ConferMED

# **Example Talking Points for Providers**

- •I would like to get the opinion of a specialist about your case
- •We have a new system that links me with expert specialists and lets me discuss cases electronically with them
- •I can get a response in two days or less
- •I will be sending your information to a specialist in (autism/developmental disabilities) so they can review it and tell me what they think
- Someone from our office will get back in touch with you once I hear back

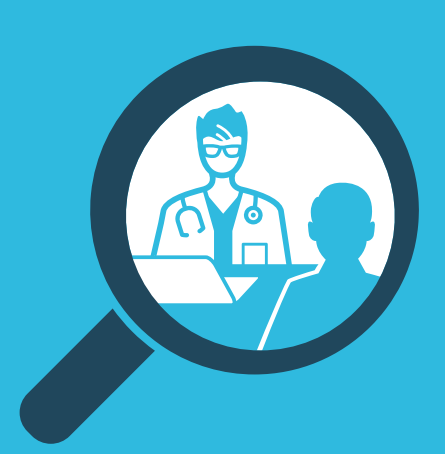

## **Frequently Asked Questions by Patients**

#### Question: *Is my information secure?*

**Answer:** Yes, only the specialist and PCP are able to view your information (HIPAA compliant).

#### Question: *What if the specialist needs to see me?*

**Answer:** If the PCP and/or the specialist deems appropriate, we will make an appointment for you with the next available specialist in the community.

#### Question: *How will I be informed of the eConsult response?*

- **Answer:** Someone on your care team will contact you as soon as the information is received.
- Question: *I already have a specialist. Why would you send my information to someone else?*
	- **Answer:** Sometimes it is helpful to get a second opinion. If you would prefer, we can set up an appointment with your current specialist.

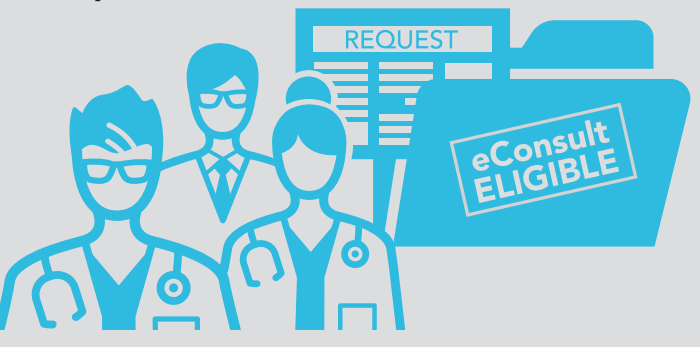

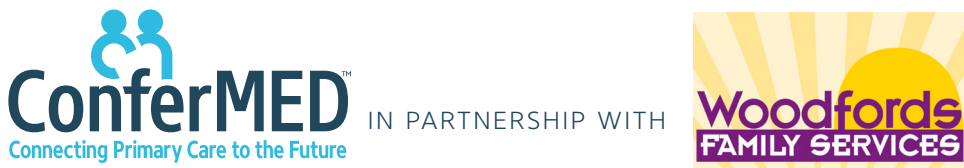

# Appendices

## Appendix 1: How to **[Dialog with a Specialist](#page-9-0)**

[Appendix 2: ConferMED eConsults](#page-10-0) **Frequently Asked Questions**

**[Go Back to Table of Contents](#page-0-0)** | 9

**Need assistance? [support@confermed.com](mailto:support%40confermed.com?subject=) [www.confermed.com](http://www.confermed.com)**

<span id="page-9-0"></span>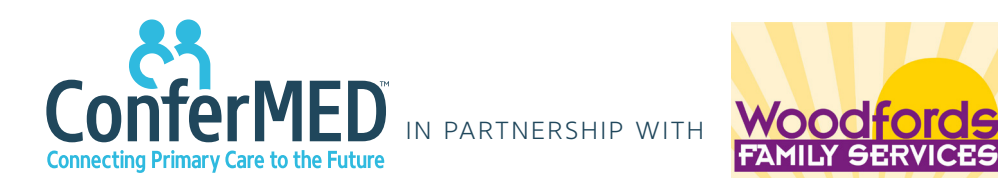

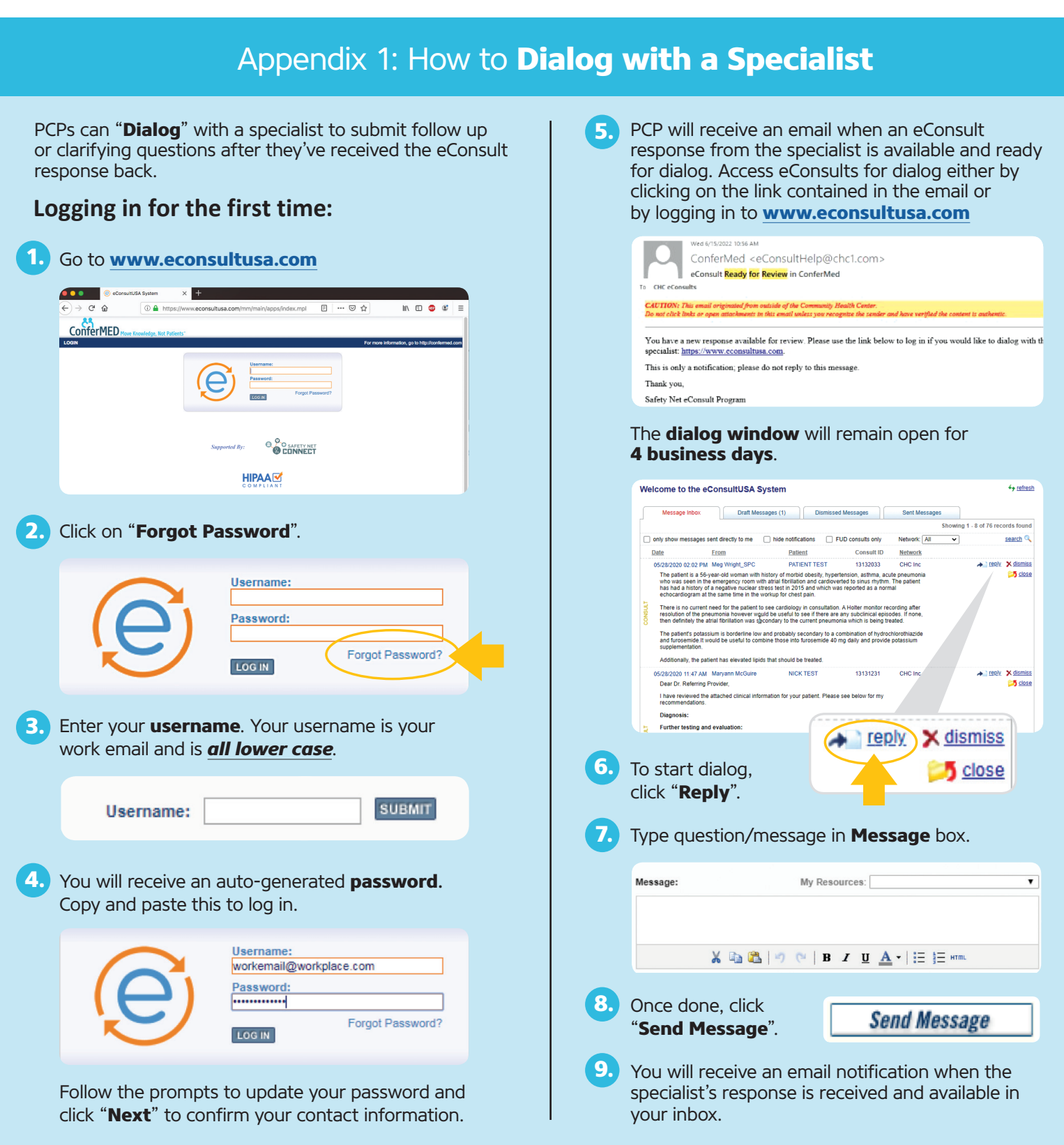

**[Go Back to Table of Contents](#page-0-0)** | 10

<span id="page-10-0"></span>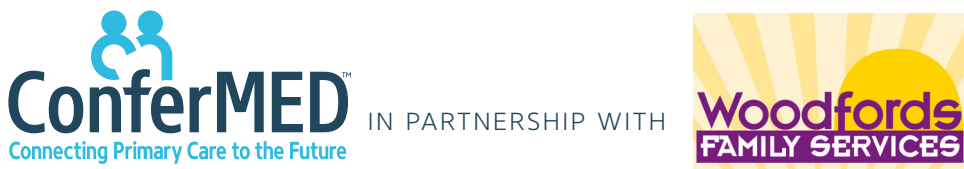

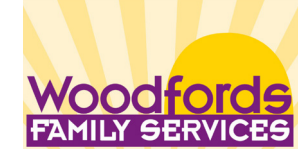

## Appendix 2: ConferMED eConsults **Frequently Asked Questions**

### **PROGRAM**

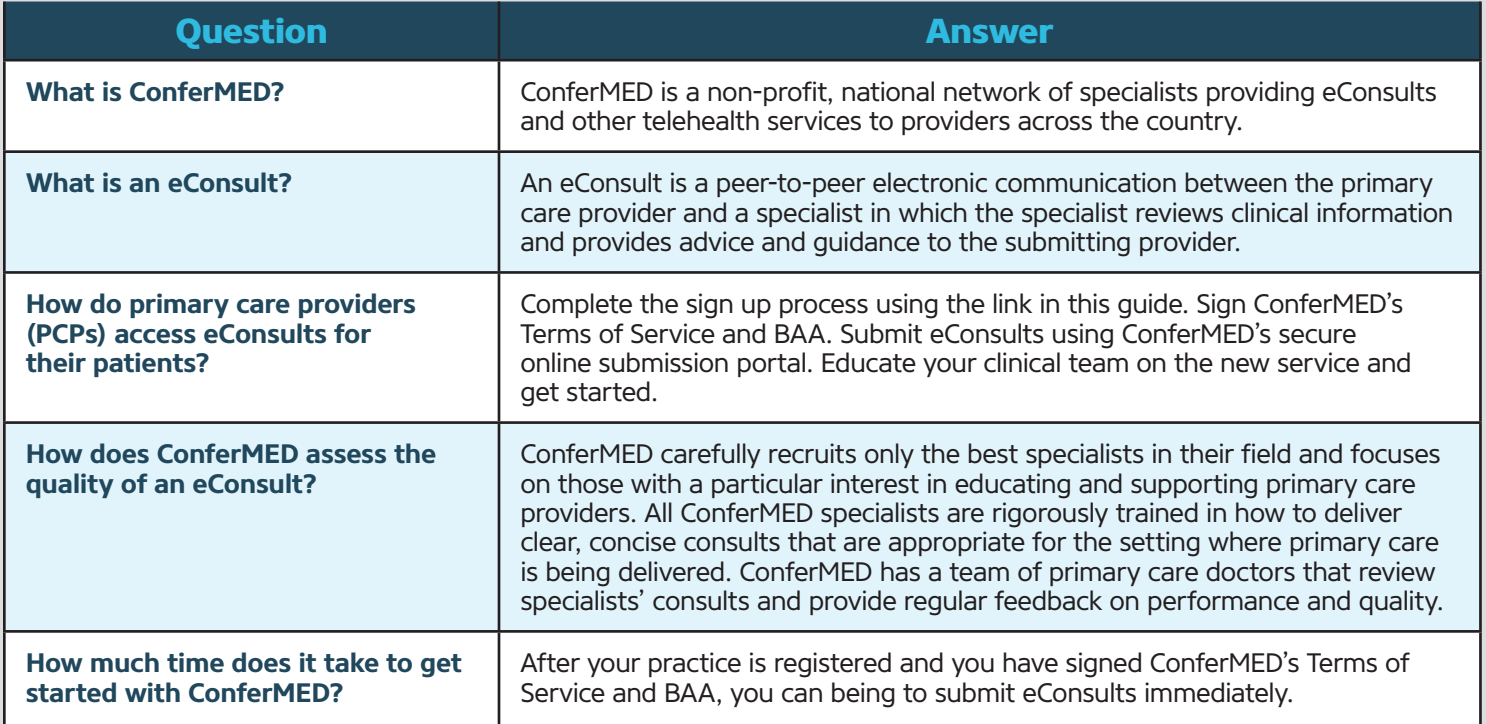

### **PAYMENT**

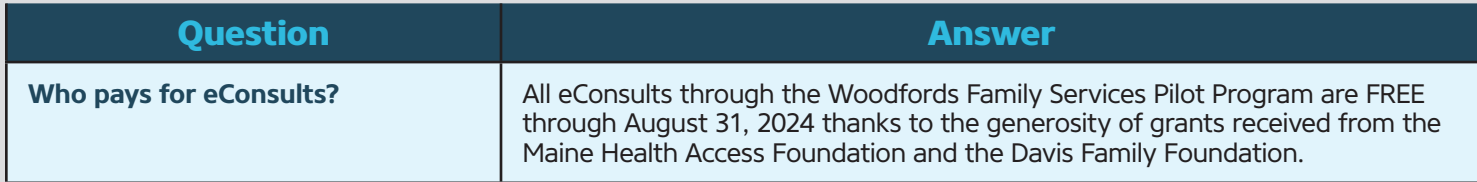

### **WORKFLOW**

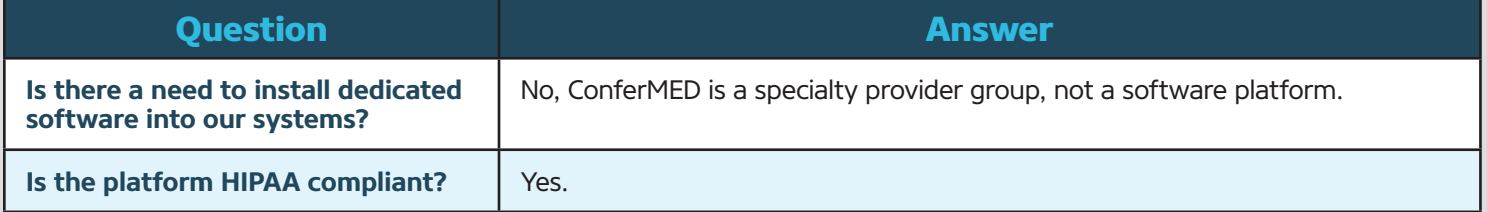

*Continued on next page*

**[Go Back to Table of Contents](#page-0-0)** | 11

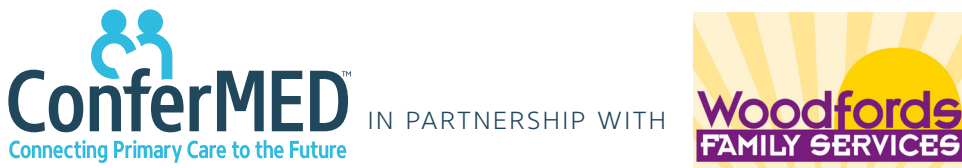

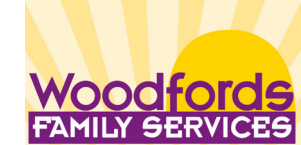

## Appendix 2: ConferMED eConsults **Frequently Asked Questions**

#### *Continued from previous page*

### **WORKFLOW** *(Continued)*

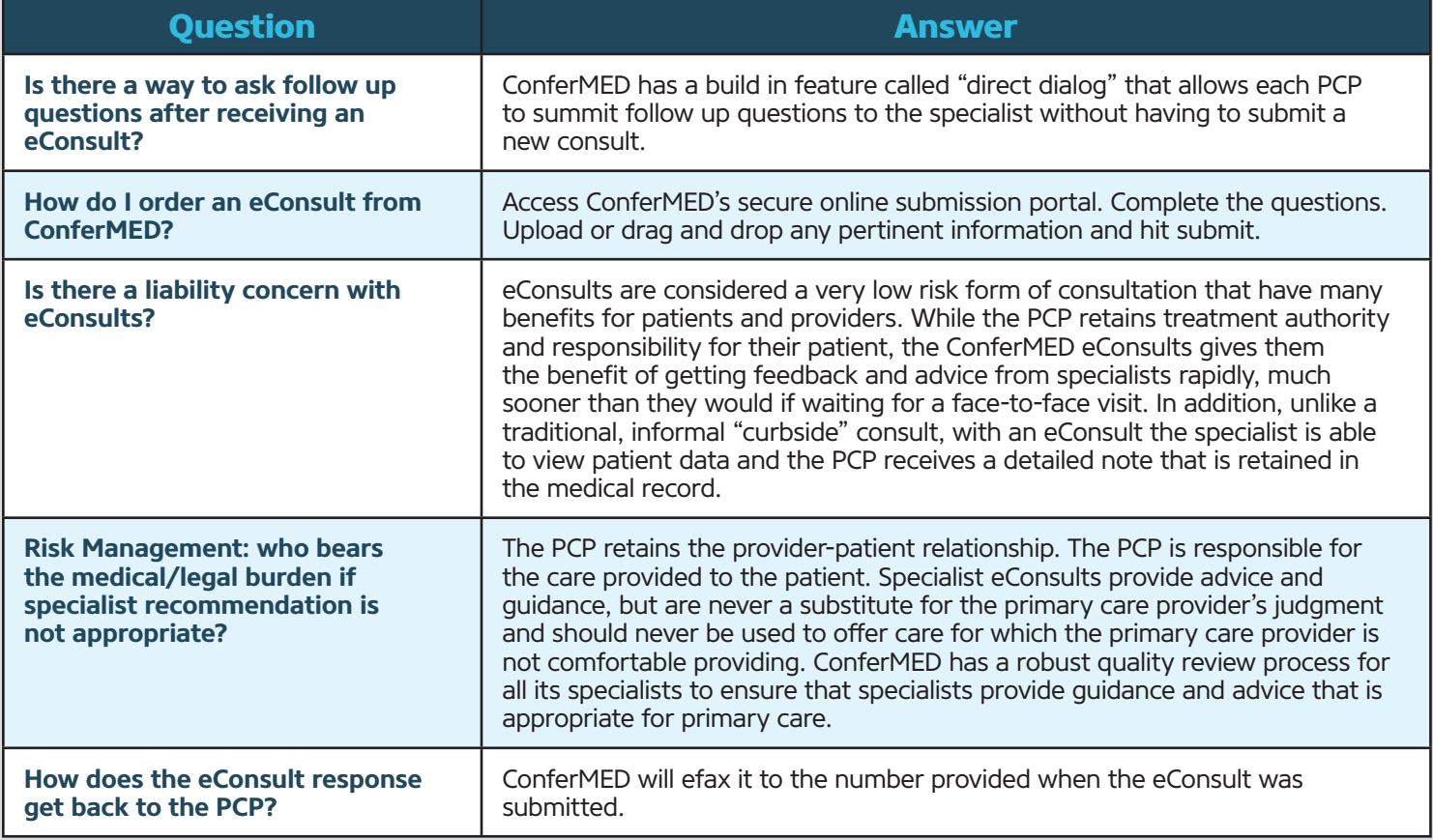